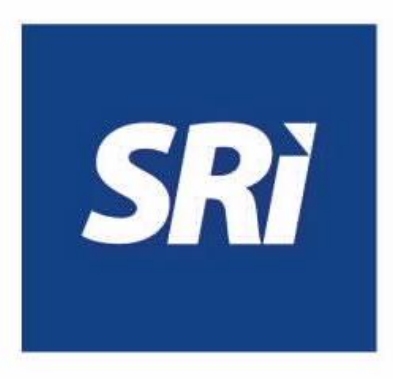

# **Guía para contribuyentes**

Consulta del estado de la cuenta de títulos valor en SRI en línea

# **SRI en línea**

## **Ingreso al sistema**

Ingrese a [www.sri.gob.ec,](http://www.sri.gob.ec/) opción "SRI en línea".

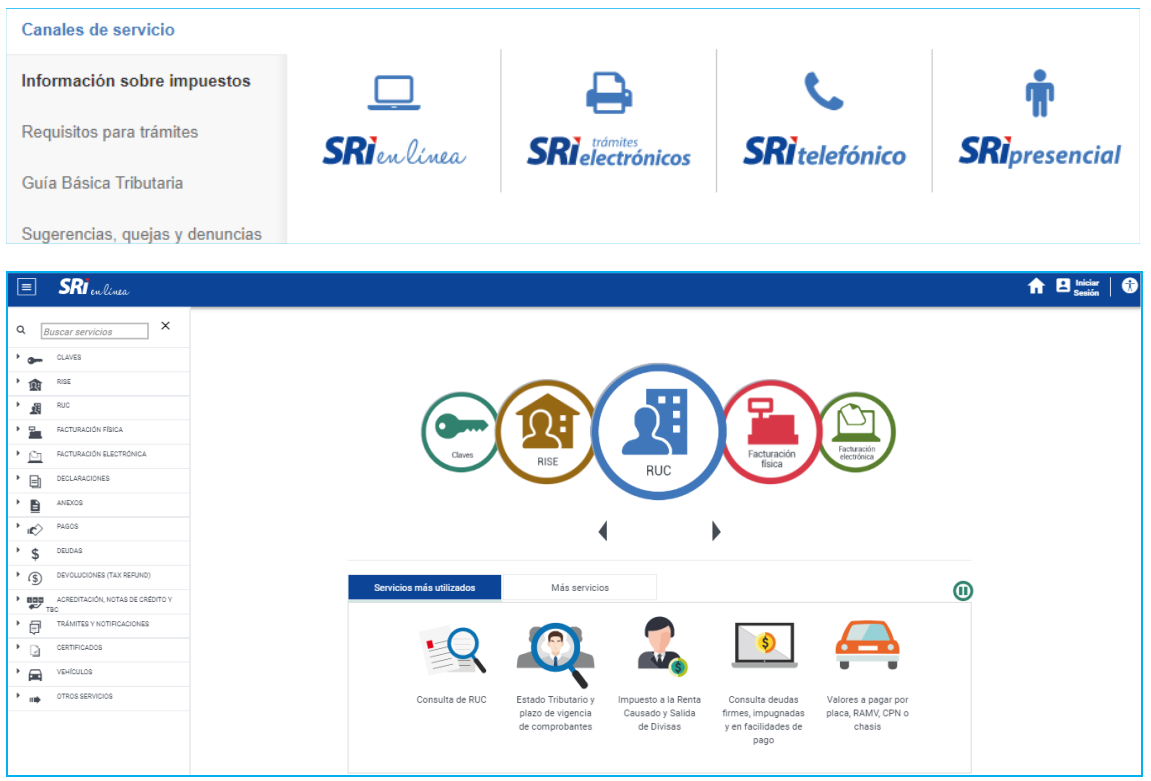

Para iniciar sesión, ingrese su usuario (RUC, cédula o pasaporte) y clave.

Si accede como un usuario adicional, ingrese su usuario (RUC, cédula o pasaporte del titular), número de cédula y clave del usuario adicional.

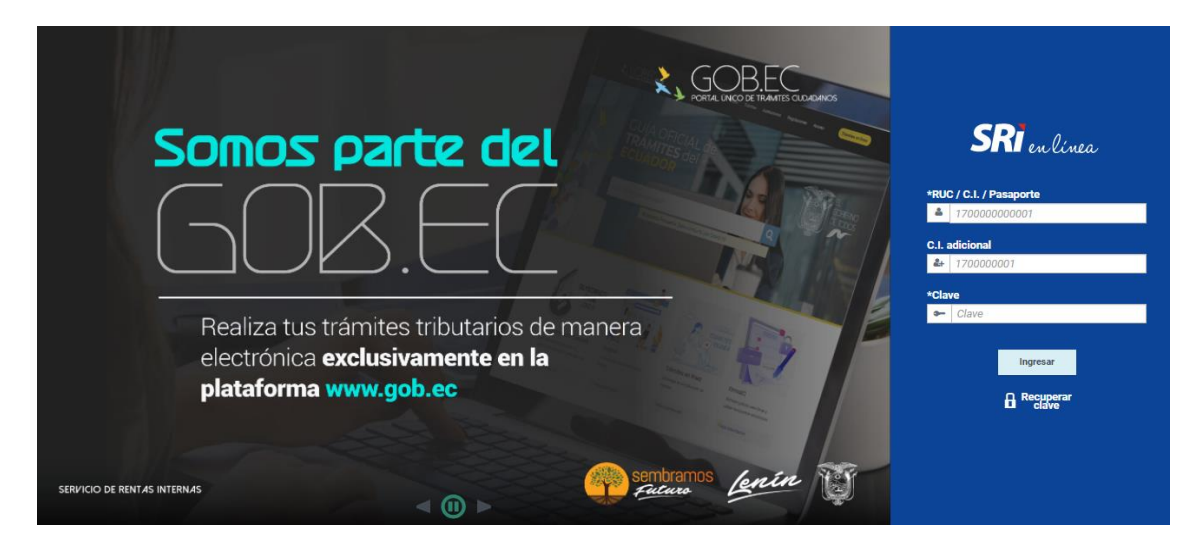

### **Estado de cuenta de títulos valor**

Dentro del menú disponible en la parte izquierda de la pantalla, seleccione "Reintegro de valores", y escoja la opción "Estado de cuenta títulos valor".

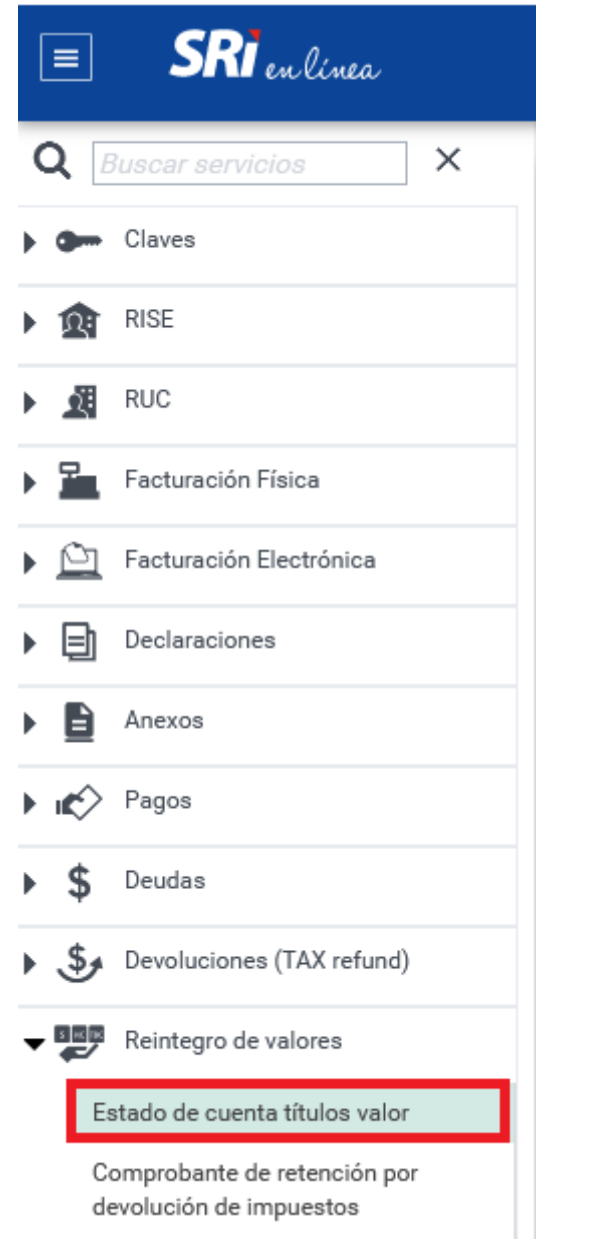

Se desplegarán los diferentes saldos de los títulos valor que usted tenga registrados en las bases de datos del SRI.

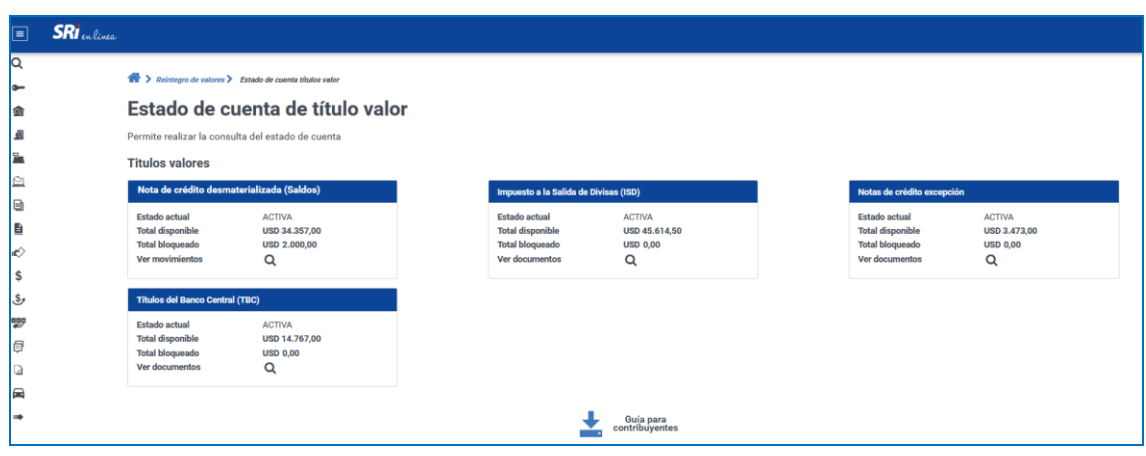

Los títulos valor que se pueden presentar son:

#### **Título valor saldo**

*Nota de crédito desmaterializada:* saldo que se acreditará en la cuenta virtual creada para el efecto, a nombre del beneficiario.

#### **Título valor documentos (tipos de reintegro tributario)**

- *- Impuesto a la Salida de Divisas (ISD):* se emite de forma electrónica y constituye anotación en cuenta registrada a nombre del beneficiario. Se emiten con el propósito de devolver el crédito tributario del Impuesto a la Salida de Divisas (ISD) que no pudo ser compensado en la declaración de Impuesto a la Renta.
- *- Notas de crédito excepción:* se emiten de forma electrónica y constituyen anotación en cuenta registrada a nombre del beneficiario. Se emiten únicamente por el anticipo mínimo pagado y no acreditado del Impuesto a la Renta del ejercicio fiscal 2009.
- *- Títulos del Banco Central (TBC):* sirven para el pago de obligaciones tributarias y fiscales implementadas por el SRI en coordinación con el Ministerio de Economía y Finanzas y el Banco Central del Ecuador.

Si desea revisar el detalle del estado de cuenta de las notas de crédito desmaterializadas (saldos), dé clic en la lupa:

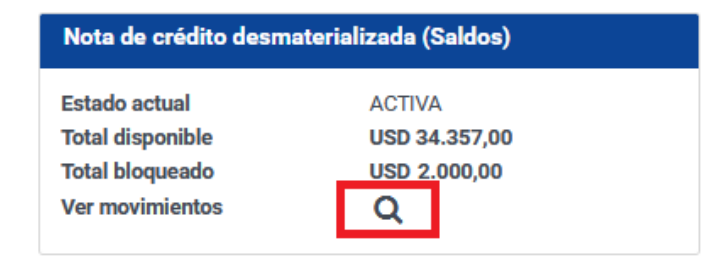

Se desplegarán todos los movimientos realizados con esa cuenta:

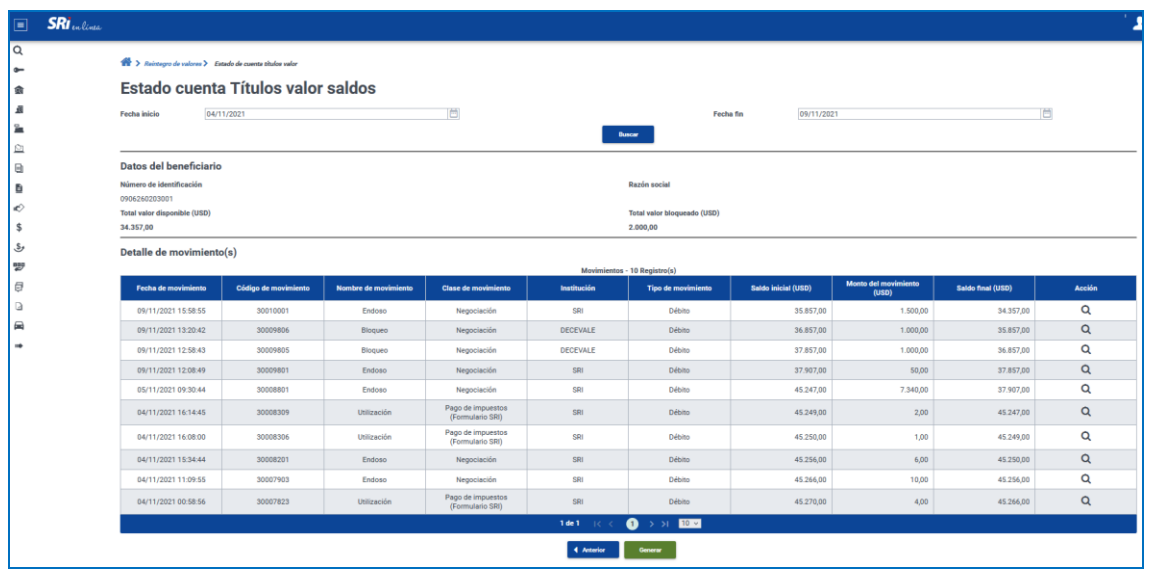

Para obtener el reporte detallado de los movimientos en pdf, dé click en "Generar". El certificado tiene un código QR y un código verificador que permite validar que es un documento oficial emitido por la Administración Tributaria.

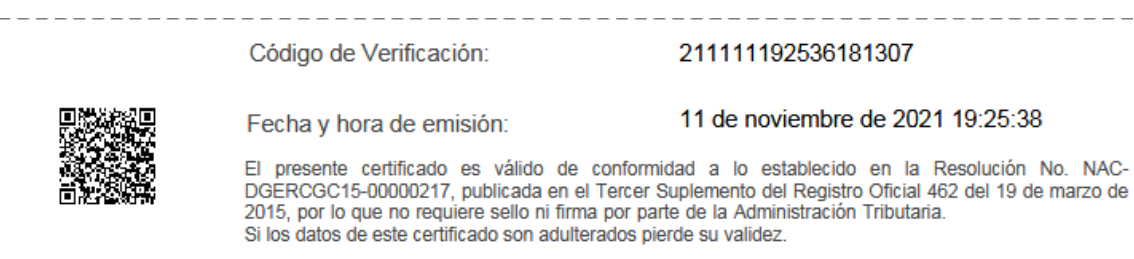

Para revisar el código verificador, diríjase al menú de SRI en línea, opción "Certificados" y seleccione "Validación certificados y declaraciones código QR".

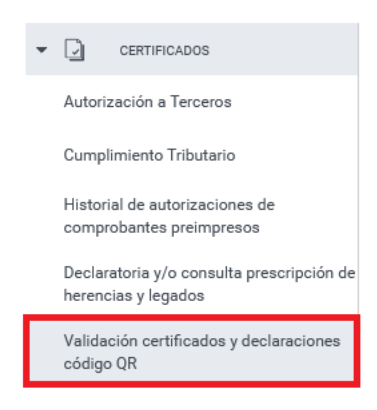

Ingrese su identificación, el código verificador y presione "Consultar".

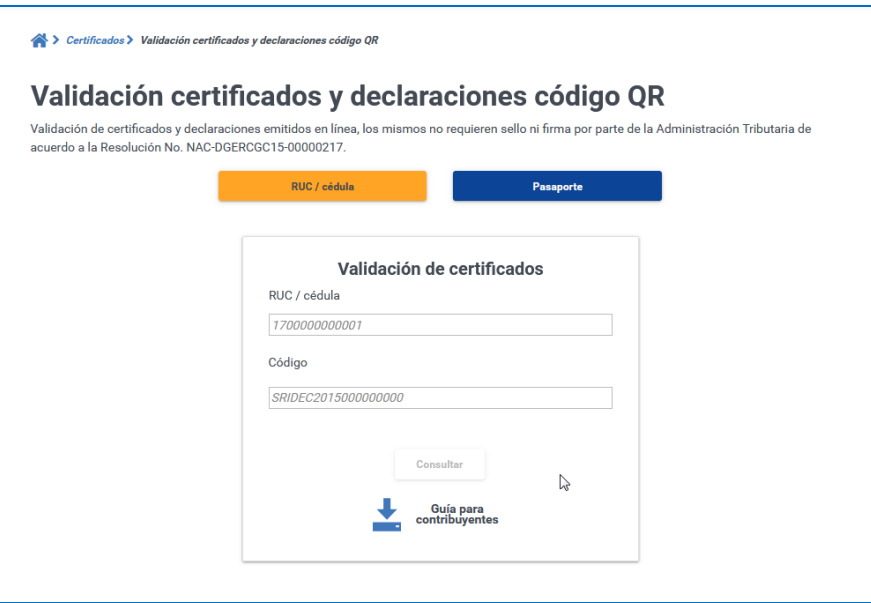

Dé clic en la lupa para revisar el detalle del estado de cuenta de los títulos valor.

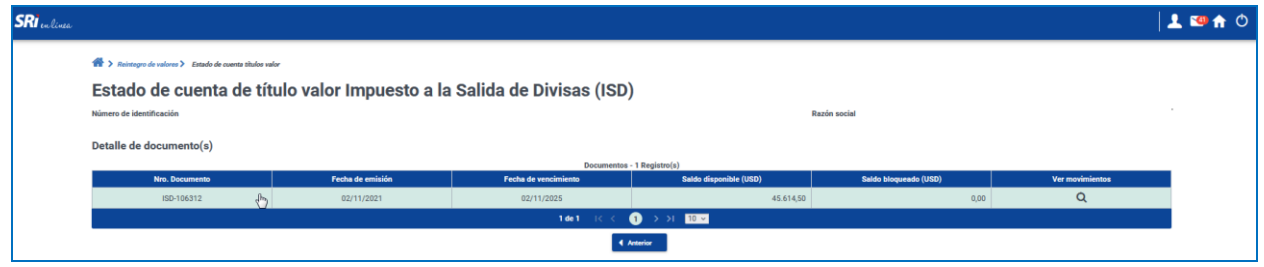

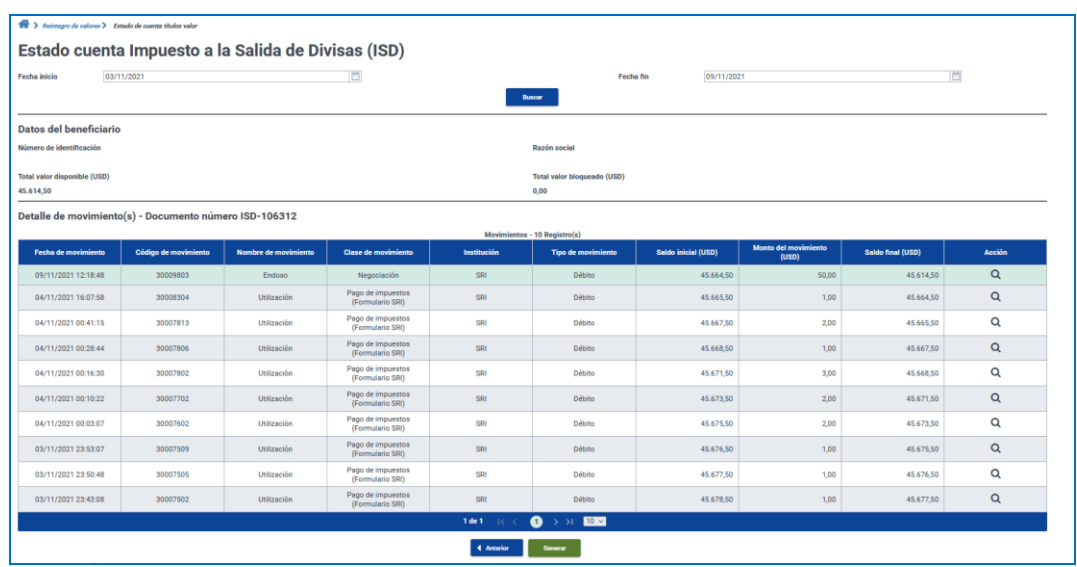

Para obtener el reporte detallado de los movimientos en pdf, dé clic en "Generar".